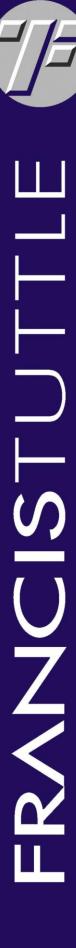

## **Adult Admissions Application Creation**

\*This is required to submit an enrollment application.

1. When you access the Adult Application for Admission, the form will auto-populate the demographic data that you entered on the account creation form.

All fields marked with an asterisk (\*) within the application are required fields. The application will not submit until all required data is entered. *Please be as accurate as possible since incorrect data could delay your application.* 

The form should appear similar to the following:

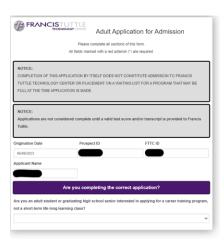

2. Once you have entered the required data, click the **Submit** button in the lower left of your screen. This will start the application process.

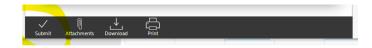

3. You will receive an email for any additional data that is needed to process your applications.

**Note**: Required documents will be requested, if not received within eight (8) weeks of form submission, the application will be deleted.